# **Využití Wordu a screen-readeru při studiu jazyků u prakticky a úplně nevidomých**

Jaromír Tichý, Václav Vrbík, Vladimíra Lovasová

**Abstrakt:** Cílem článku je popsat možnosti zpřístupnění studijních materiálů, které by mohli využít úplně či prakticky nevidomí při studiu cizího jazyka. Nejdříve jsou představeny softwarové a hardwarové pomůcky pro uživatele počítačů s těžkým zrakovým handicapem. Následuje popis čtyř možností zpřístupnění studijních materiálů pro osoby s těžkým zrakovým postižením s pomocí Wordu a speciální výpočetní techniky. U každého postupu jsou popsány jeho přínosy i nedostatky z hlediska pedagogiky a psychologie. Vždy je uvedeno, do jaké míry umožňuje každá ze čtyř představovaných metod zpřístupnit nevidomým grafickou a fonetickou stránku cizího jazyka. V článku jsou uvedeny některé výsledky výzkumu, který je obsahemdizertační práce s názvem Strategie učení se cizímu jazyku u nevidomých studentů anglického jazyka jako cizího jazyka. Jsou zde také popsány praktické příklady využití možností screen-readeru a Wordu při výuce jazyků v neziskové organizaci s názvem TyfloCentrum. V závěru je uvedeno doporučení na nový výzkum v oblasti informatiky, který by umožnil rychlejší přípravu dokumentů ve Wordu, s jejichž pomocí by mohla být nevidomým zpřístupněna grafická i fonetická stránka cizího jazyka.

**Klíčová slova:** Screen-reader, Word, braillský řádek, speciální výpočetní technika, úplně nevidomý, prakticky nevidomý, osoba se zrakovým postižením, počítačový hlas, studium cizích jazyků.

Tichý, J., Vrbík, V. & Lovasová, V. 2023. Využití Wordu a screen-readeru při studiu jazyků u prakticky a úplně nevidomých. *Arnica* 13(2), 59–63. Západočeská univerzita v Plzni, Plzeň, ISSN 1804-8366.

Rukopis došel 11. 9. 2023; byl přijat po recenzi 6. 11. 2023.

*Jaromír Tichý, Chválenická 3, 326 00 Plzeň; e-mail: jara.tichy@volny.cz • Václav Vrbík, Katedra výpočetní a didaktické techniky, Fakulta pedagogická, Západočeská univerzita v Plzni, Klatovská 51, 306 19 Plzeň; e-mail: vrbik@kvd.zcu.cz • Vladimíra Lovasová, Katedra psychologie, Fakulta pedagogická, Západočeská univerzita v Plzni, Klatovská 51, 306 19 Plzeň; e-mail: lovasova@kps.zcu.cz*

### **Úvod**

**I**

Vsoučasné době je pro každého člověka přínosné, pokud umí kromě mateřského jazyka také cizí jazyky. Především znalost angličtiny umožňuje čtení mnoha důležitých dokumentů, zvyšuje šanci na uplatnění na trhu práce a také rozšiřuje možnosti trávení volného času. Lidé, kteří mají zrakové postižení, většinou nemohou studovat z běžných černotiskových materiálů. Musí jim být zajištěny přístupné studijní materiály, které by mohli použít při výuce. Pro studium jazyků je zároveň velmi důležité, aby měli lidé se zrakovým handicapem znalosti, s jejichž pomocí by mohli efektivně ovládat speciální softwarové a hardwarové pomůcky.

Článek je zaměřen především na problematiku úplně a prakticky nevidomých studentů, jejichž stupeň a typ zrakového postižení jim neumožňuje číst ani zvětšený text. Pojmy praktická nevidomost a úplná nevidomost jsou součástí klasifikace zrakových vad, kterou vytvořila Světová zdravotnická organizace.

Praktická nevidomost je podle Světové zdravotnické organizace charakteristická tím, že se zraková ostrost s nejlepší možnou korekcí pohybuje v rozmezí 1/60, 1/50 až po případy, kdy je pouze zachován světlocit. Do skupiny prakticky nevidomých může být zahrnut i člověk, který trpí omezením zorného pole do 5 stupňů kolem

centrální fixace, i když jeho centrální zraková ostrost zůstává nepoškozena. Kategorie, kterou označujeme úplná nevidomost, zahrnuje stavy ztráty zraku od naprosté absence světlocitu až po zachování světlocitu, u kterého se však projevuje chybná světelná projekce (MKN-10 2018, cit. podle Pavlíček 2018).

### **Softwarové a hardwarové pomůcky pro osoby s těžkým zrakovým postižením**

Lidé s těžkým stupněm zrakového postižení používají při práci s počítačem screen-reader. Jedná se o speciální počítačový program, který zajišťuje převod informací z prostředí operačního systému a také z různých aplikací do zvukové nebo do hmatové podoby. Informace, které screen-reader získá, mohou být uživateli se zrakovým postižením předčítány pomocí hlasové syntézy. Lze je také převést doBraillova bodového písma pomocí braillského řádku. Někteří uživatelé počítačů s těžkým zrakovým postižením mohou využít kombinaci obou výše uvedených způsobů zpřístupnění informací (Pavlíček 2019). Screen-readery jsou vybaveny klávesovými zkratkami, které je možné využít k realizaci různých činností na počítači. Klávesové zkratky jsou velmi důležité, neboť lidé se zrakovým postižením nepracují kvůli zrakovému

# **Informatika**

handicapu s myší. Uživatelé odečítačů ovládají počítač pomocí klávesových zkratek odečítače a operačního systému (Watson 2005).

Hlasová syntéza je samostatný program, který slouží k převodu textu do zvukové podoby. K označení výše uvedeného typu softwaru se také využívají pojmy hlasový či řečový syntezátor. V České republice je mezi uživateli se zrakovým postižením nejvíce rozšířena česká hlasová syntéza. Někteří uživatelé se zrakovým handicapem používají také anglickou, francouzskou či jinou hlasovou syntézu, která umožňuje převést do zvukové podoby text z cizího jazyka (Pavlíček 2019).

Braillský řádek nebo také braillský displej je samostatný přístroj, který se většinou připojuje k počítači pomocí kabelu nebo bezdrátově. Zajišťuje převod informací, které jsou v počítači, do Braillova bodového písma. Braillské řádky mají obvykle tvar kvádru. Kzobrazení jednotlivých bodů braillské abecedy slouží piezoelektrické součástky, které jsou uvnitř braillského řádku (Pavlíček 2019). Když protéká braillským řádkem elektrický proud, vhodně tvarované piezoelektrické součástky se prohnou. Změnou jejich tvaru dojde k vytlačení příslušných bodů nad povrch braillského displeje (Pavlíček 2020). Pokud pohne uživatel odečítače kurzorem ve svémpočítači, aktualizuje se Braillovo písmo, které je zobrazované na braillském řádku (Refreshable Braille Displays 2020).

### **Čtyři postupy při využití screen-readeru v průběhu studia jazyků**

Pokud mají úplně nebo prakticky nevidomí studenti připravený studijní materiál veWordu, mohou využít a kombinovat čtyři možnosti, s jejichž pomocí je jim na různé úrovni zpřístupněna grafická a fonetická stránka cizího jazyka. V článku jsou uvedeny příklady, které se týkají především studia angličtiny. Anglický jazyk byl zvolen záměrně, neboť grafická a fonetická podoba angličtiny se velmi liší. Proto je možné v článku lépe popsat výhody a nevýhody níže uvedených postupů. Informace v článku není však nutné využít jen při studiu angličtiny, nevidomí studenti a jejich pedagogové je mohou aplikovat i na studium jiných jazyků.

#### $\blacksquare$ **První možnost: Čtení celého textu pomocí české řečové syntézy**

Pokud si student nechá studijní materiál předčítat pomocí české řečové syntézy, předčítá mu český počítačový hlas také text, který je v cizím jazyce. Výhodou výše uvedené strategie je skutečnost, že je student alespoň částečně seznámen s grafickou stránkou přirozených jazyků. Pokud nevidomý student poslouchá pomocí českého počítačového hlasu anglický text, uslyší například zájmeno "you" jako "iou". Český počítačový hlas nepřečte "you" jako "jú". Student tak částečně získává pomocí sluchové percepce informace o grafické stránce cizího jazyka.

Hovořáková (2017) ve své dizertační práci uvádí, že českou hlasovou syntézu využívali při studiu angličtiny všichni probandi, kteří byli zahrnuti do jejího výzkumného vzorku. Zvýzkumu vyplývá, že použití české hlasové syntézy pomáhá nevidomým studentům částečně zpřístupnit grafickou i zvukovou podobu anglických slov.

Studium cizího jazyka pomocí české hlasové syntézy má svá omezení. Český počítačový hlas nemůže zcela zpřístupnit grafickou stránku přirozeného jazyka. Česká řečová syntéza čte stejným způsobem "y" a "i", "v" a "w" apod. Například zápis anglického slova "vales" a "Wales" je přečten českým počítačovým hlasem stejným způsobem. Nevidomý student za pomoci sluchové percepce proto nemůže poznat, která z výše uvedených variant je z hlediska pravopisu správná.

Dalším specifickým problémem je skutečnost, že česká hlasová syntéza nepřispívá k tvorbě správné výslovnosti cizojazyčného textu. Podle Hovořákové (2017) se však většina studentů angličtiny, kteří mají zrakový handicap, s těmito problémy vyrovná. Hovořáková (2017) uvádí, že úplně či prakticky nevidomí studenti nemají zásadní problémy s vyslovováním anglických slov, i když často používají ke čtení anglických textů českou hlasovou syntézu.

#### Œ **Druhá možnost: Využití funkce pro automatické přepínání počítačových hlasů**

Screen-readery JAWS a NVDA obsahují hlasové balíčky, jejichž součástí jsou řečové syntézy z různých jazyků. Odečítač obrazovky JAWS vyvíjí americká firma Freedom Scientific. Jedná se o komerční software. Výhodou screen- -readeru JAWS je mnoho pokročilých funkcí, které jsou pro nevidomé uživatele užitečné. S jejich pomocí mohou nevidomí řešit na počítači složité úkoly v MS Office nebo v různých webových prohlížečích (Odečítací program JAWS 2023).

Do odečítače JAWS je možné instalovat hlasy z různých jazyků zdarma, bez nutnosti jejich zakoupení. Kromě českého hlasu Zuzana může uživatel JAWSu například využít anglický počítačový hlas Daniel, německý počítačový hlas Petra, francouzský hlas Aurelie atd. (Synthesizers Downloads 2020).

Odečítač NVDA je zdarma dostupný, má zcela otevřený zdrojový kód. Ozvučuje operační systém Windows a také různé programy, které jsou jeho součástí. NVDA umožňuje ozvučit práci nevidomých ve Wordu, WordPadu, Outlooku nebo Excelu. V Excelu může uživatel počítače s těžkým zrakovým postižením vytvářet s pomocí NVDA například jednoduché tabulky (Oprogramu NVDA 2016).

Součástí volně šiřitelného odečítače NVDA je zabudovaný hlas eSpeak. Uživatel NVDA má proto k dispozici počítačový hlas i v případě, kdy do Windows nejsou instalované žádné počítačové hlasy (O hlasech v NVDA 2007). Syntetizér eSpeak obsahuje více počítačových hlasů z různých jazyků (NVDA 2021).

Hlasy, které jsou součástí integrovaného syntetizéru eSpeak, zní uměle. Pokud chce nevidomý uživatel NVDA získat počítačové hlasy, které se budou automaticky přepínat podle jazyka dokumentu a které se budou více blížit lidskému hlasu, může si zakoupit balíček s názvem Vocalizer for NVDA. Po zakoupení je možné do NVDA instalovat přirozeně znějící a dobře srozumitelné počítačové hlasy. Kromě českých hlasů Zuzana a Iveta obsahuje balíček asi 70 počítačových hlasů, které mluví přibližně 50 jazyky či dialekty (Šnyrych 2016).

Pokud se ve Wordu přiřadí českým částem textu česká kontrola pravopisu a například anglickým částem textu anglická kontrola pravopisu, přečte JAWS či NVDA české části textu českým počítačovým hlasem a anglické části textu anglickým počítačovým hlasem. Funkci pro automatické přepínání počítačových hlasů je ale u obou odečítačů nutné aktivovat.

Automatické přepínání řečových syntéz zajistí, že nevidomý student může dobře vnímat zvukovou stránku cizího jazyka. Například s využitím anglické řečové syntézy může student zjistit, jak se slova v angličtině správně vyslovují.

Výše uvedená strategie však vůbec nezpřístupní studentům se zrakovým postižením grafickou stránku přirozeného jazyka. Student se zrakovým postižením se proto nedozví, jak správně zapsat v angličtině například zájmeno "ty", protože slovo "you" je čteno jako "jú".

Mezi velké problémy, které souvisejí s využitím funkce pro automatické přepínání počítačových hlasů, patří časově náročná příprava studijních materiálů ve Wordu. Odborník, který připravuje studijní materiál pro nevidomé, musí veWordu ručně přiřadit k českým částem textu českou kontrolu pravopisu a k cizojazyčným částem textu příslušnou jazykovou kontrolu pravopisu. V současné době není totiž k dispozici žádný počítačový program, který by automaticky určil, které části dokumentu jsou cizojazyčné a které části dokumentu jsou v češtině.

Jednou z možností automatického rozpoznávání je určování jazyka na základě srovnání slov se slovníky. Kromě větší hardwarové náročnosti takového procesu je dalším úskalím skutečnost, že překlep u jednoho slova, které je v určitém jazyce, může slovo přeřadit do slovníku jiného jazyka (Cavnar & Trenkle 1994, cit. podle Hegr 2011). Proto se využívají další metody určování jazyka, mezi které patří dílčí charakteristiky slov, N-gramy či jejich kombinace (Hegr 2011).

Dalším úskalím využití automatického přepínání počítačových hlasů dle přiřazené kontroly pravopisu veWordu může být následující skutečnost. Nevidomý, který chce výše uvedenou funkci efektivně používat, musí mít velmi pokročilé znalosti ovládání svého odečítače. Funkce pro automatické přepínání hlasů není omezena jen na Word. Screen-readery mohou díky kódu webové stránky také automaticky přepínat různé počítačové hlasy na internetu. K identifikaci jazyka se používá atribut lang (Document and Content Language 2021). Na webových stránkách, u kterých jsou změny jazyka správně vyznačeny v jejich kódu, může být automatické přepínání hlasů pro nevidomé přínosné. Uživatelé odečítačů se však často setkávají s tím, že některé české webové stránky jsou součástí anglických webů a mají ve svém kódu uvedenou podporu angličtiny. Proto se na internetu může stát, že dojde k automatickému přepnutí českého počítačového hlasu na anglický. Český text webové stránky je poté čten anglickým počítačovým hlasem, což je velmi nepříjemné a špatně srozumitelné. Nevidomý uživatel odečítače musí proto vědět, jak nastavit svůj screen-reader, aby bylo automatické přepínání počítačových hlasů aktivní jen v programu Word. Přepínání počítačových hlasů se musí automaticky vypnout, jakmile nevidomý opustí Word a začne pracovat v internetovém prohlížeči.

**Třetí možnost: Studium pomocí braillského řádku** Další strategií, kterou může student se zrakovým postižením využít, je studium jazyků veWordu pomocí braillského řádku. Pokud screen-reader převede textový dokument ve Wordu pomocí braillského řádku do Braillova písma, může student pracovat s grafickou stránkou přirozeného jazyka. V Braillově písmu je rozlišováno "y" a "i", "w" a "v" apod. Mezi další výhody výše uvedené strategie patří skutečnost, že při přípravě dokumentu není nutné přiřazovat různé kontroly pravopisu textu v češtině a textu, který je sepsán v cizím jazyce.

Použití braillského řádku při studiu jazyků má ale také své nevýhody. Naučit se číst Braillovo písmo je velmi náročné. Nevidomí uživatelé odečítačů, kteří ztratili zrak v dospělosti, většinou nemají motivaci naučit se Braillovo písmo do takové míry, aby mohli při studiu jazyků braillský řádek efektivně využívat.

Čtení textu vBraillově písmu je náročné především u jazyků, které mají odlišnou grafickou a fonetickou podobu. Příčinou je skutečnost, že hmatovou a zrakovou percepci není možné používat stejným způsobem. Keblová (1996) uvádí, že zrakové vnímání umožňuje zprostředkovat globální i detailní informace. Zároveň je charakteristické tím, že umožňuje zprostředkovat velké množství informací v minimálním čase. Hmatové vnímání je kvalitativně odlišné. Poznávání okolního světa pomocí hmatu lze popsat jako analytický postup, neboť je nutné hmatem postupně rozpoznat jednotlivé části a až poté si může člověk vytvořit komplexní představu o zkoumaném objektu.

## **Informatika**

Nevidomý student cizího jazyka musí proto číst Braillovo písmo po jednotlivých znacích. Nemá tak komplexní přehled o celém slově. Nevidomý musí například postupně přečíst znaky "N", "E", "W", "T", "O" "N" a až poté si uvědomí, že má vyslovit slovo "ňútn". Seznámení se s fonetickou stránkou cizího jazyka je proto pro nevidomé čtenáře Braillova písma obtížné

### **Čtvrtá možnost: čtení textu pomocí cizojazyčné řečové syntézy**

Kromě automatického přepínání počítačových hlasů může uživatel odečítače ručně vypnout čtení českého počítačového hlasu a poté zapnout některý cizojazyčný řečový syntezátor. Pokud čte například anglický text, může místo složitého nastavení funkce pro automatické přepínání hlasů postupovat jiným způsobem. Ve svém odečítači vypne český počítačový hlas a zapne anglickou hlasovou syntézu.

Použití výše uvedeného postupu je komplikované, neboť cizojazyčný řečový syntezátor začne po své aktivaci číst v počítači všechny informace. Například anglický počítačový hlas sice přečte anglický text, ale pokud se uživatel odečítače přesune například do aplikačního menu, které je v češtině, bude mu jej číst stále anglický počítačový hlas. Čtení uživatelského prostředí Windows pomocí anglické hlasové syntézy, které je lokalizované do českého jazyka, je pro nevidomé špatně srozumitelné.

### **Kombinace výše uvedených strategií**

Zvýzkumu Hovořákové (2017) vyplývá, že nevidomí studenti používají různé kombinace výše uvedených strategií. Žádný z probandů však nepoužil funkci odečítače, která umožňuje automatické přepínání počítačových hlasů na základě přiřazené kontroly pravopisu ve Wordu.

S využitím funkce automatického přepínání počítačových hlasů by si nevidomý student vytvořil lepší představu o zvukové podobě textu, který je napsán v cizím jazyce. Zároveň by nemusel ručně přepínat mezi českým a cizojazyčným počítačovým hlasem. Metoda automatického přepínání počítačových hlasů byla vyzkoušena v neziskové organizaciTyfloCentrum Plzeň, o.p.s., která v rámci svých sociálních služeb nabízí kurzy cizích jazyků pro nevidomé a slabozraké.

Neziskové organizace s názvem TyfloCentrum působí v jednotlivých krajích České republiky. Poskytují sociální služby klientům se zrakovým postižením. Součástí názvu každé organizace je jméno města, ve kterém působí (TyfloCentrum 2002–2015).

Pracovníci TyfloCentra Plzeň, o.p.s. připravili pro klienty dokument ve Wordu. V dokumentu byla k českým částem textu přiřazena česká kontrola pravopisu a k cizojazyčným částem textu příslušná jazyková kontrola pravopisu. Dokument Wordu byl tak uzpůsoben pro automatické přepínání počítačových hlasů. Zároveň klientům představili, jak aktivovat funkci odečítače, která veWordu zajistí přepínání řečových syntéz. Nevidomým klientům také vysvětlili, jak omezit funkci automatického přepínání hlasů jen na program Word, aby se jim nespustilo čtení v cizím jazyce na českých internetových stránkách, které nejsou správně ošetřeny z hlediska přístupnosti.

Většina nevidomých klientů si funkci pro automatické přepínání hlasů oblíbila a stále ji používá při studiu jazyků, pokud se jim podaří najít dokument, u kterého jsou správně přiřazené odlišné kontroly pravopisu k různým částem textu.

Pracovníci TyfloCentra Plzeň, o.p.s. také nabídli využití funkce pro automatické přepínání jazyků prakticky nevidomému klientovi, který v současné době studuje střední školu. Vzhledem k náročnosti studia mu doporučili, aby kromě funkce pro automatické přepínání hlasů pravidelně používal i braillský řádek. Nevidomý student střední školy tak pomocí sluchové percepce zjistí, jak se slovo v cizím jazyce vyslovuje. Zároveň se seznámí pomocí hmatu na svém braillském řádku s grafickou podobou cizojazyčného textu.

Jak bylo uvedeno v předchozí části článku, jedním z důvodů, kvůli kterým není funkce pro automatické přepínání hlasů používaná, je náročná příprava dokumentu veWordu. Pokud je celá učebnice v cizím jazyce, je možné k textu rovnou přiřadit cizojazyčnou kontrolu pravopisu. Pokud je ale studijní materiál například v češtině a v angličtině, je nutné dokument ve Wordu pro funkci automatického přepínání hlasů ručně připravit. Vývoj softwaru, který by umožnil automaticky určit, které části dokumentu jsou v českém a které jsou v cizím jazyce, by proto velmi pomohl při přípravě dokumentů pro nevidomé studenty. Pokud by byla na základě analýzy dokumentu k českým částem textu automaticky přiřazena česká kontrola pravopisu a například k anglickým částem textu anglická kontrola pravopisu, usnadnilo by to přípravu kvalitních studijních materiálů pro nevidomé studenty. Výzkum v oblasti automatického rozpoznání jazyka by byl proto velmi přínosný pro úplně či prakticky nevidomé, kteří mají zájem o studium cizích jazyků.

### **Literatura**

- Document and Content Language. 2021. *Web AIM: Web Accessibility In Mind* [online]. Utah State University, Utah. [cit. 2. 3. 2022]. Dostupné naWWW: <https://webaim. org/techniques/language/>
- Hegr, J. 2011. *Automatické určení jazyka dokumentu založené na zpracování slabik*. MS, Diplomová práce, depon. in Fakulta informatiky, Masarykova univerzita, Brno. 40 pp.
- Hovořáková, I. 2017. *Strategie učení se cizímu jazyku u nevidomých studentů anglického jazyka jako cizího jazyka.*  MS, Disertační práce, depon. in Pedagogická fakulta, Masarykova univerzita, Brno. 179 pp.
- Keblová, A. 1996. *Integrované vzdělávání dětí se zrakovým postižením: [metodická příručka pro učitele].* Septima, Praha. 100 pp.
- NVDA 2021.3.1 User Guide. NV Access: 2021. *Empowering lives through non-visual access to technology* [online]. NV Access, Brisbane. [cit. 7. 2. 2022]. Dostupné naWWW: <https://www.nvaccess.org/files/nvda/ documentation/userGuide.html#eSpeakNG>.
- O hlasech v NVDA. 2007. *NVDA open source screen reader pro Windows* [online]. [cit. 28. 1. 2022]. Dostupné naWWW: <http://nvda-project.cz/?p=12>.
- O programu NVDA. 2016. *NVDA Open source screenreader pro Windows*[online]. [cit. 20. 8. 2021]. Dostupné naWWW: <http://nvda-project.cz/?page\_id=3>.
- Odečítací program JAWS. 2013. *Elektronické kompenzační pomůcky pro zrakově postižené* [online]. Galop, Praha. [cit. 20. 3. 2023]. Dostupné z: https://www.galop.cz/jaws
- Pavlíček, R. 2018. *Kolik je v České republice zrakově postižených lidí. POSLEPU.CZ* Dostupné naWWW: <https:// poslepu.cz/kolik-je-v-ceske-republice-zrakove-postizenych -lidi/>.
- Pavlíček, R. 2019. *Výpočetní technika. Kompenzační pomůcky pro uživatele se zrakovým postižením* [online]. TyfloCentrum, Brno. [cit. 21. 1. 2022]. Dostupné naWWW: <http://pomucky.centrumpronevidome.cz/ subdom/pomucky/vypocetni-technika>.
- Pavlíček, R. 2020. *Braillské displeje: 05 Hmatový výstup a signalizace. Pelion: Vzdělávací portál o výpočetní technice pro zrakově postižené* [online]. Teiresiás, Brno. [cit. 21. 1. 2022]. Dostupné naWWW: <https://www.portal-pelion.cz/ braillske-displeje-05-hmatovy-vystup-a-signalizace/>.
- REFRESHABLE BRAILLE DISPLAYS. 2020. *AFB American Foundation for the Blind: Expanding possibilities for people with vision loss* [online]. American Foundation for the Blind, Arlington. [cit. 29. 7. 2021]. Dostupné naWWW: <https:// www.afb.org/node/16207/refreshable-braille-displays>.
- Synthesizers Downloads 2020. *Freedom Scientific*  [online]. Clearwater, USA. [cit. 28. 1. 2022]. Dostupné naWWW: <https://support.freedomscientific.com/ Downloads/synthesizers>.
- Šnyrych, J. 2016. *Vocalizer for NVDA kvalitní hlasy použitelné kdekoli. Poslepu.cz: POmoc SLEPým Uživatelům – přístupnost webu, aplikací a informací; asistivní technologie pro uživatele se specifickými potřebami; inkluzivní design* [online]. Radek Pavlíček, Brno. [cit. 28. 1. 2022]. Dostupné na WWW: <https://poslepu.cz/ vocalizer-for-nvda-kvalitni-hlasy-pouzitelne-kdekoli>.
- TyfloCentrum.cz. 2002-2015. *Rozcestník společností poskytujících služby zrakově postiženým vjednotlivých krajích* [online]. [cit. 30. 7. 2021]. Dostupné naWWW: <http:// www.tyflocentrum.cz>.

WATSON, L. 2005. What is a screen reader? *Nomensa*: *Humanising Technology* [online]. Nomensa, Bristol. [cit. 21. 1. 2021]. Dostupné naWWW: <https://www. nomensa.com/blog/what-screen-reader>.

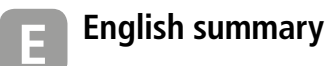

## **Use of Word and screen-reader for study of foreign languages by the totally or practically blind**

The aim of the article is to describe the possibilities of making available study materials that could be used by the totally or practically blind in the study of a foreign language. First, software and hardware aids for computer users with severe visual impairments are presented. This is followed by a description of four options for making learning materials accessible to people with severe visual impairments using Word and special computer technology. The benefits and shortcomings of each approach are described in terms of pedagogy and psychology. The extent to which each of the four methods presented makes the graphic and phonetic aspects of a foreign language accessible to blind people is always indicated. Some of the results of the research presented in this article are presented in the dissertation entitled Strategies of Foreign Language Learning for Blind Learners of English as a Foreign Language. Practical examples of the use of screen-reader and Word capabilities in language learning in a non-profit organization called TyfloCentrum are also described. It concludes with a recommendation for new research in computer science that would enable faster preparation of Word documents that could be used to make the graphical and aural aspects of a foreign language accessible to blind people.

**Key words:** Screen-reader, Word, braille, special computing, totally blind, practically blind, visually impaired, computer voice, foreign language learning.